# EasyISTRによる電場解析の検討 ー熱伝導解析(静解析)を応用ー

## 今回の内容:同軸円筒・同心球での解析、理論値との比較

- 1. 以前salome-mecaの熱伝導解析により電場解析を行った[1] 。電 位分布は問題なかったが、電界強度の精度に問題があった。
- 2. 今回はEasyISTRの熱伝導解析とし、電界が高くなる内側電極付近 にサブメッシュを設定して解析し、理論値との比較を行った。

#### 結果の概要

- 1. ParaviewのGradient Of Unstructured Data Setにより温度勾配が求 めると、電界強度相当のデータが得られた
- 2. 次にPlot Over Lineでグラフ化し、データをcsvファイルに保存し、 Excelにより理論値と比較した
- 3. 同軸円筒・同心球の電界強度は、理論値とほぼ同じになった

#### 同軸円筒での解析条件

内側電極:R=0.1m、100V 外側電極:R=1m、0V 厚さ:1mm

外側電極

理論式

電界 $E =$  $\mathcal{C}_{0}$  $\boldsymbol{r}$ 

$$
\int_{0.1}^{1} E \, dr = 100
$$

定積分結果より Cは、43.42945

メッシュを細かくしたCrystal Crystal

#### 同軸円筒の解析メッシュ

#### 4面体、2次要素 1D:2811、2D:43350、3D:60978

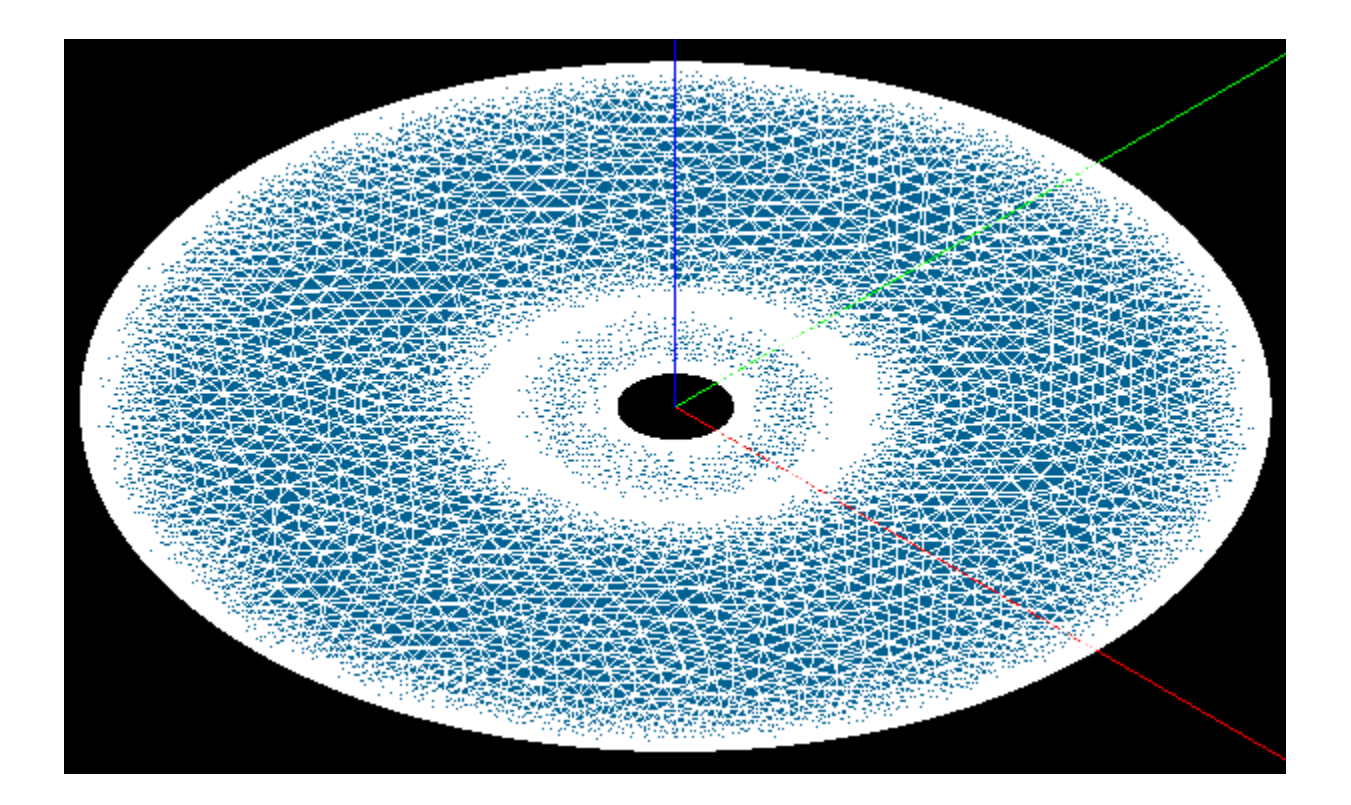

## ParaviewによるGradients演算

#### **III** ParaView 5.6.0 64-bit

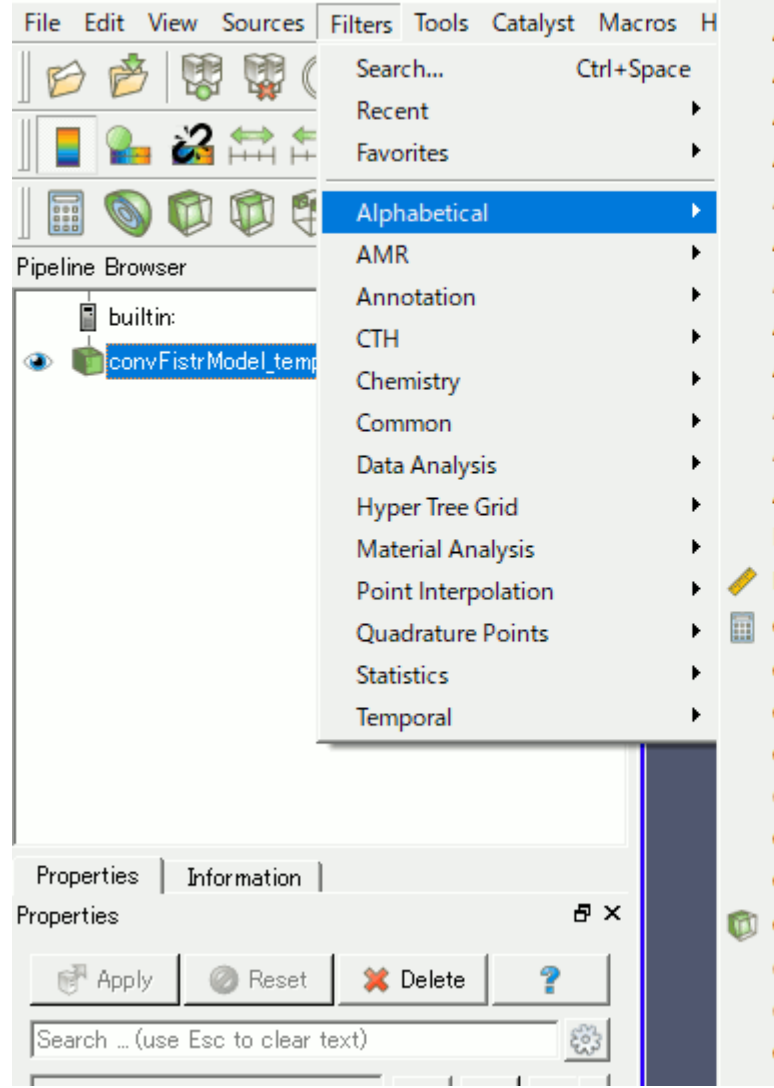

AIVIK Fragment Integration **AMR Fragments Filter Add Field Arrays** Aggregate Dataset Angular Periodic Filter Annotate Attribute Data Annotate Global Data **Annotate Time Filter** Append Arc-Length **Append Attributes Append Datasets** Append Geometry Append Molecule **Append Reduce Block Scalars Bounding Ruler** Calculator Cell Centers Cell Data to Point Data Cell Size Clean Clean Cells to Grid Clean to Grid Clip. Clip Closed Surface Clip Generic Dataset **Compute Derivatives** 

EXtract Generic Dataset Surrace **Co** Extract Level **Extract Location Extract Region Surface R** Extract Selection **Extract Subset Extract Surface Extract Time Steps** FFT Of Selection Over Time Feature Edges **Force Time** Gaussian Resampling Generate Ids Generate Quadrature Points Generate Quadrature Scheme Dictionary Generate Surface Normals **Ghost Cells Generator** Glyph Glyph With Custom Source Gradient **Gradient Of Unstructured DataSet Grid Connectivity Group Datasets Group Time Steps** Histogram Hyper Tree Grid - Axis Clip Hyper Tree Grid - Axis Cut

#### Gradients表示を選択する

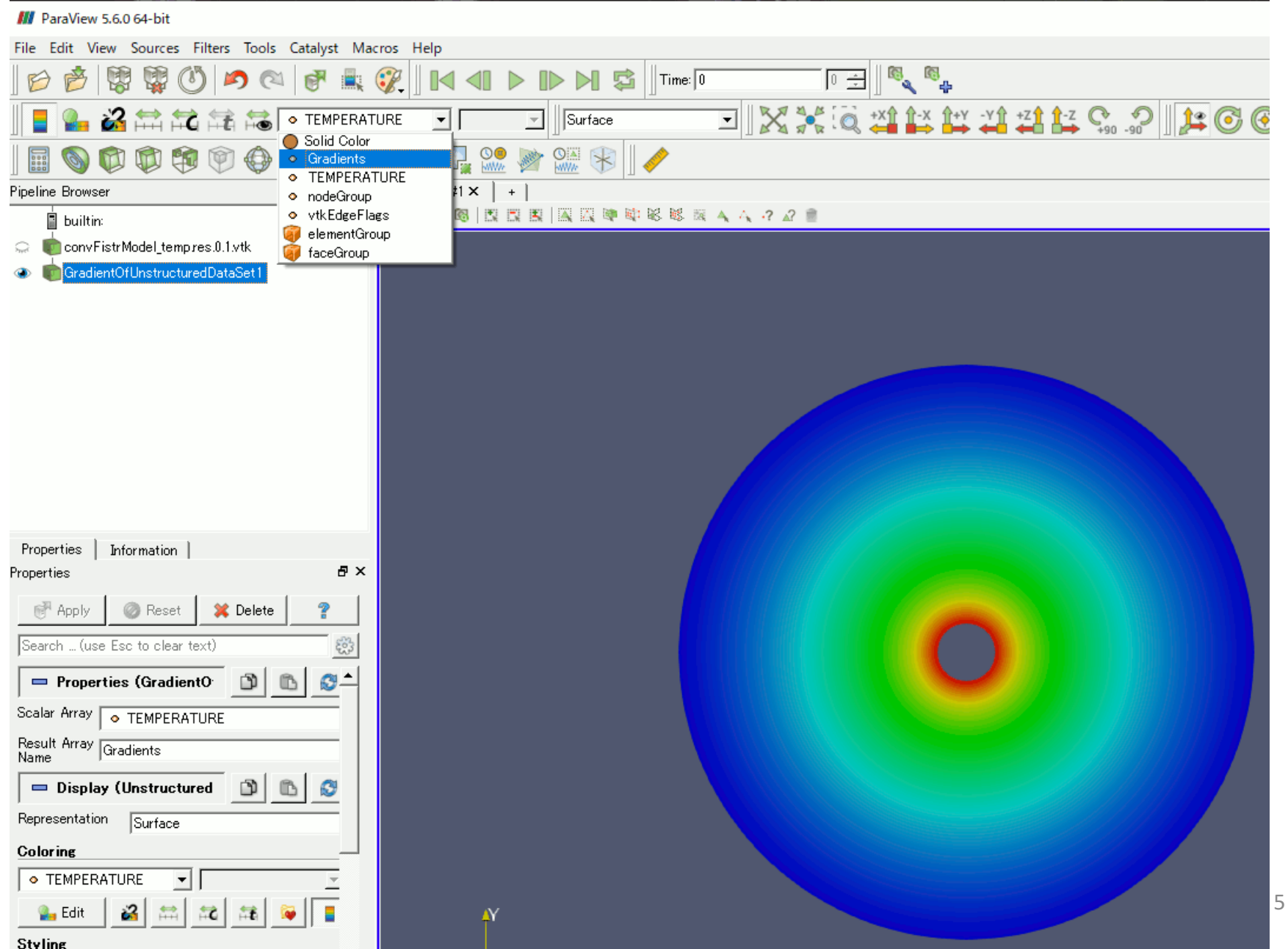

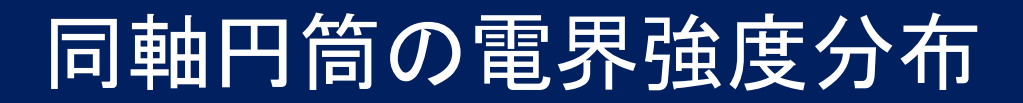

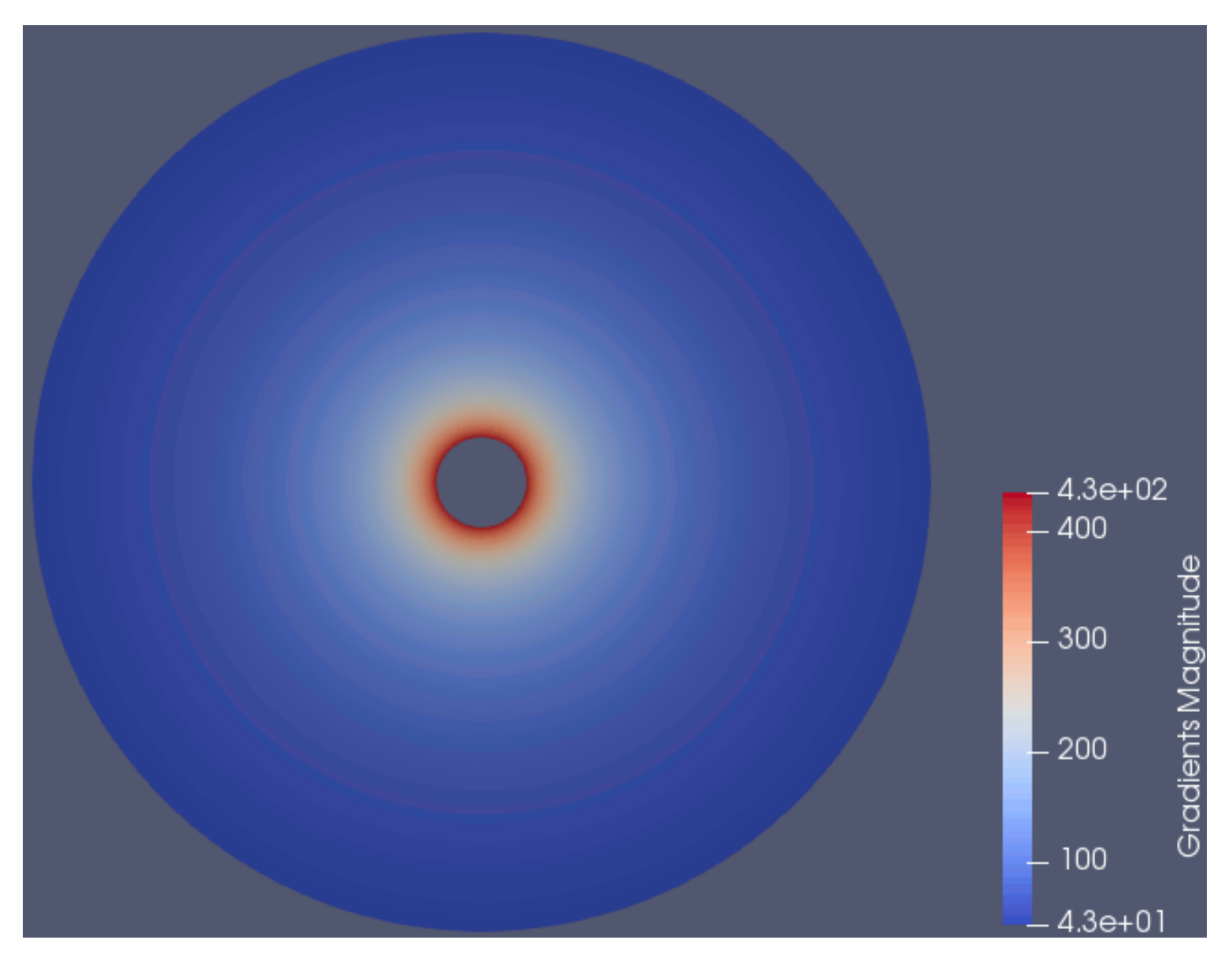

#### PlotOverLineによるデータの抽出

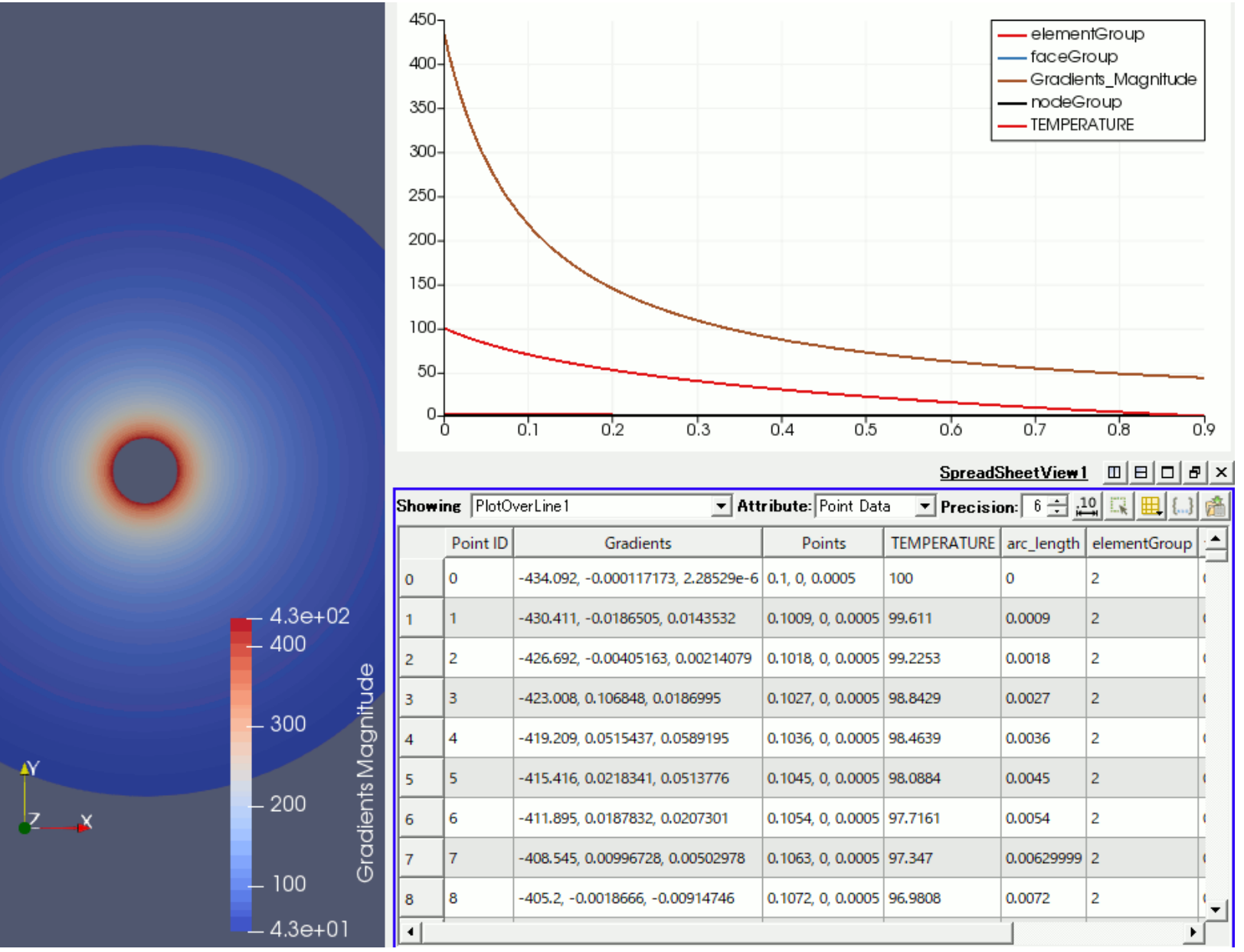

7

#### 同軸円筒の解析結果と理論値

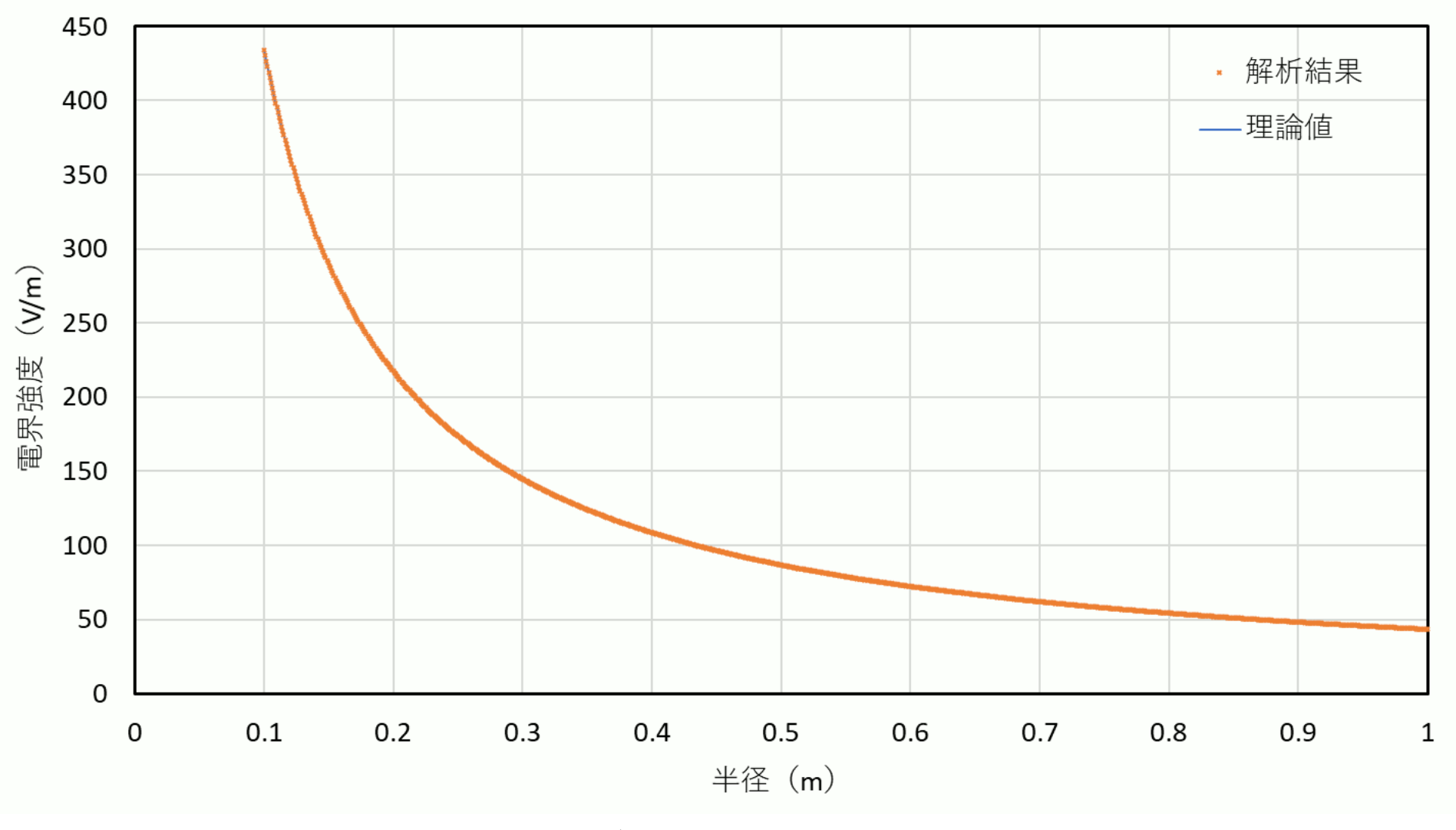

解析結果と理論値はほぼ一致した

#### 同心球の解析条件

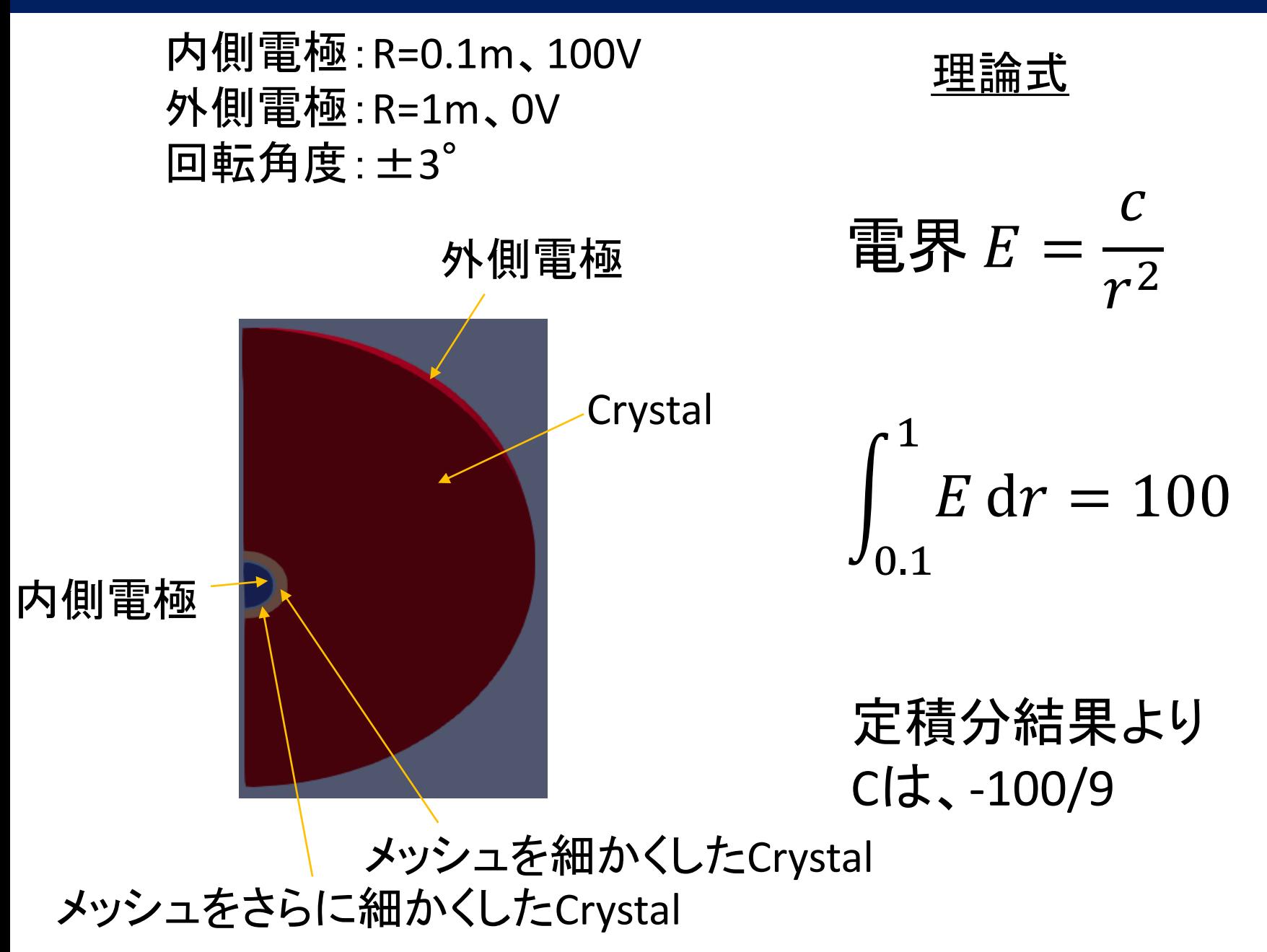

9

## 同心球の解析メッシュ

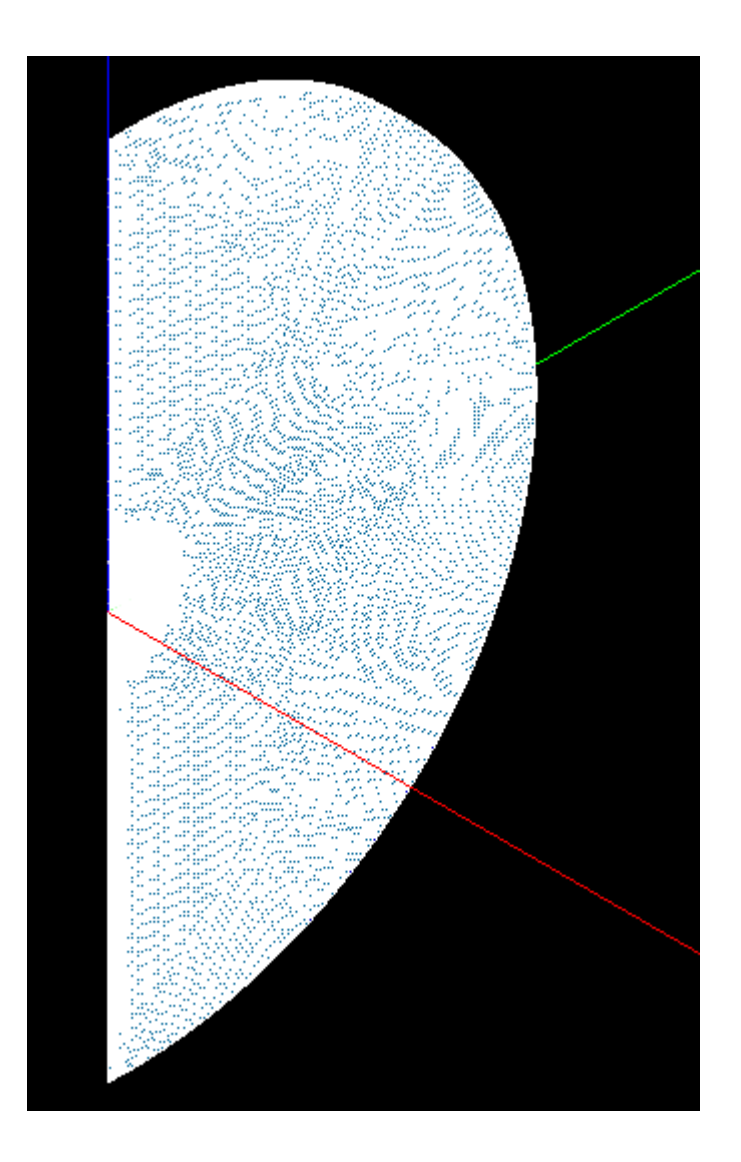

#### 4面体、2次要素

1D:1720 2D:91014 3D:291486

## 同心球の電界強度分布

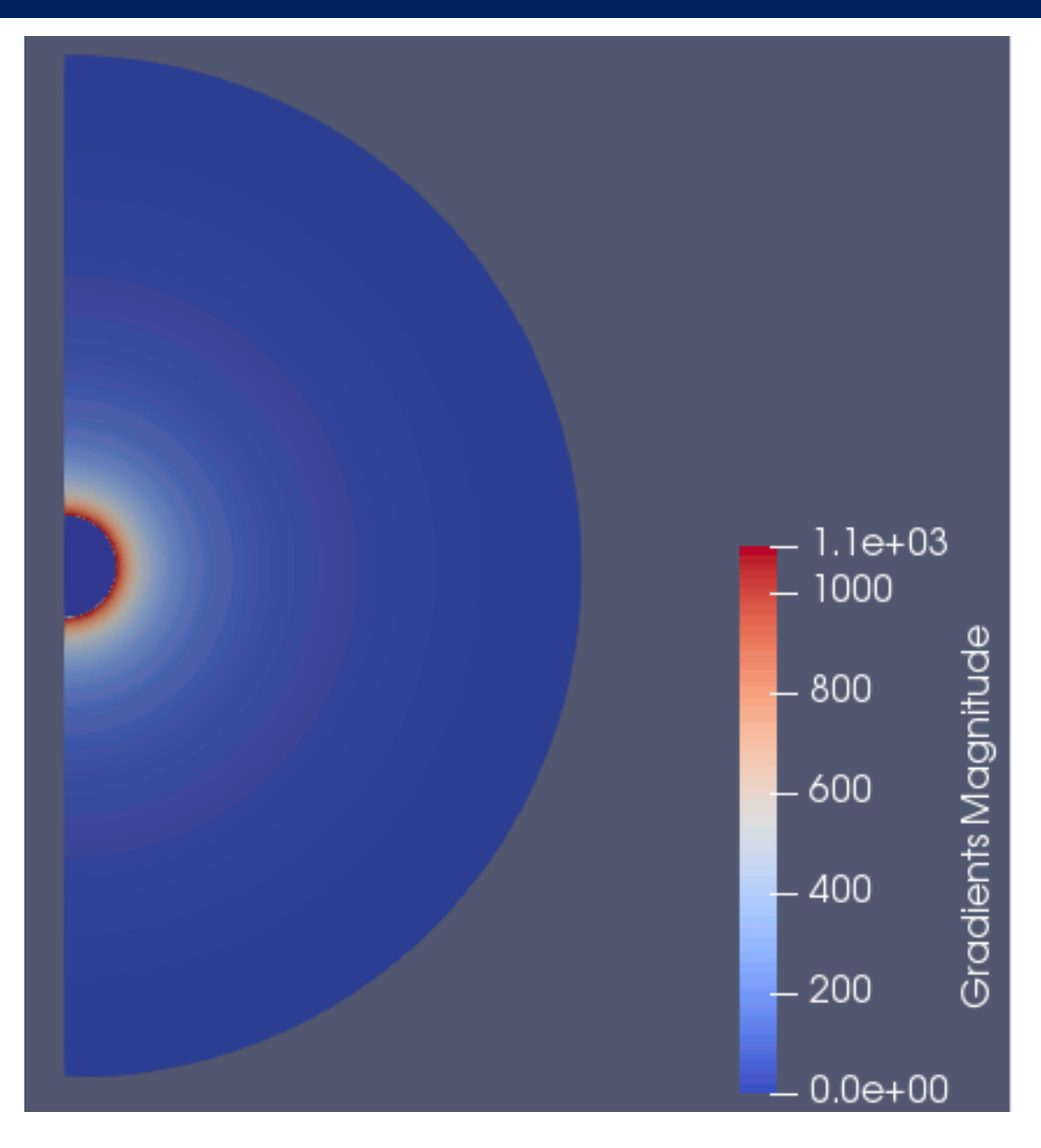

#### 同心球の電場解析結果と理論値

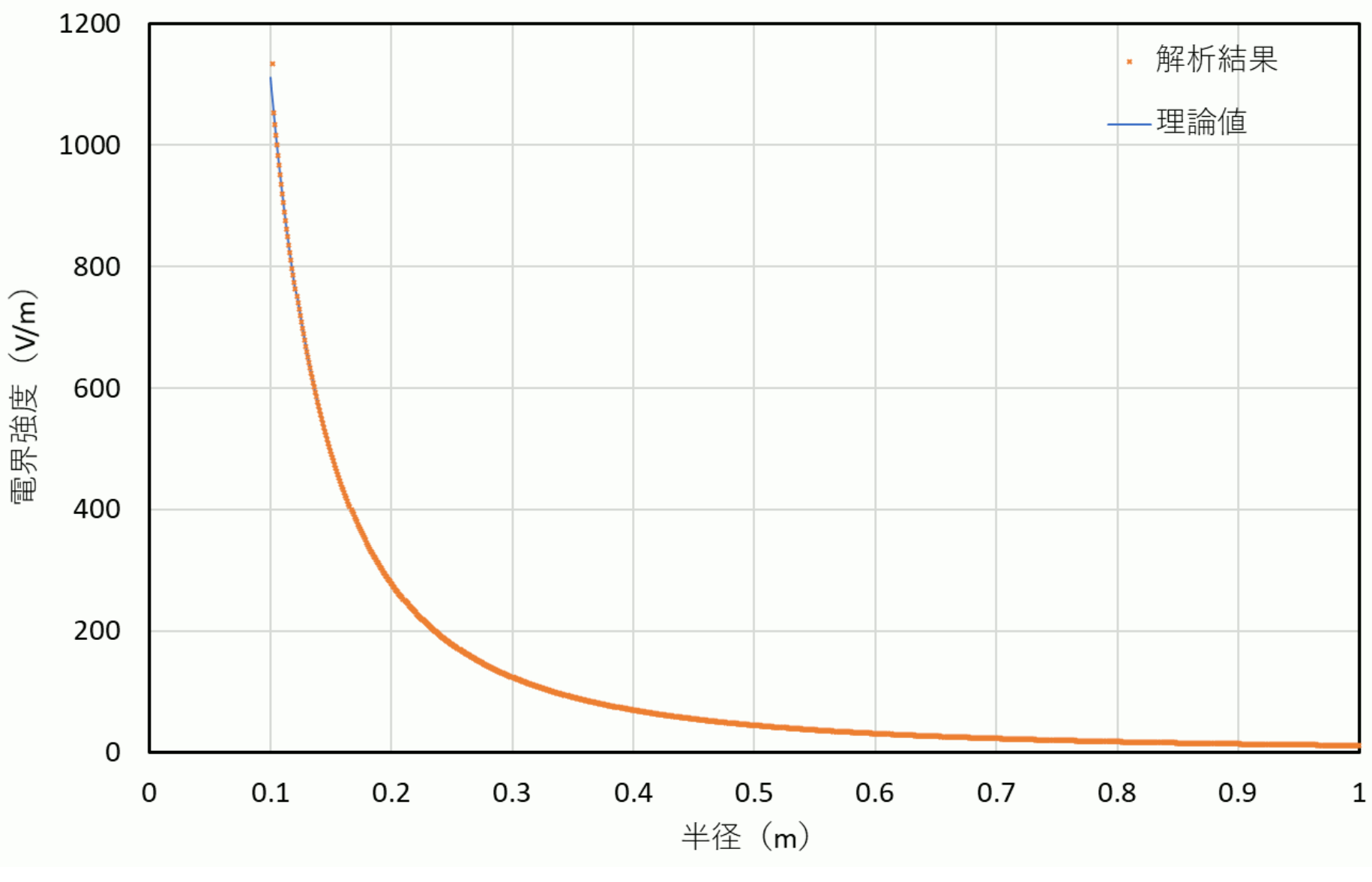

内側電極近くの1点を除くと、解析結果と理論値はほぼ一致した<br> $_{\textrm{\tiny{12}}}$ 

#### 同心球の解析条件(改善版)

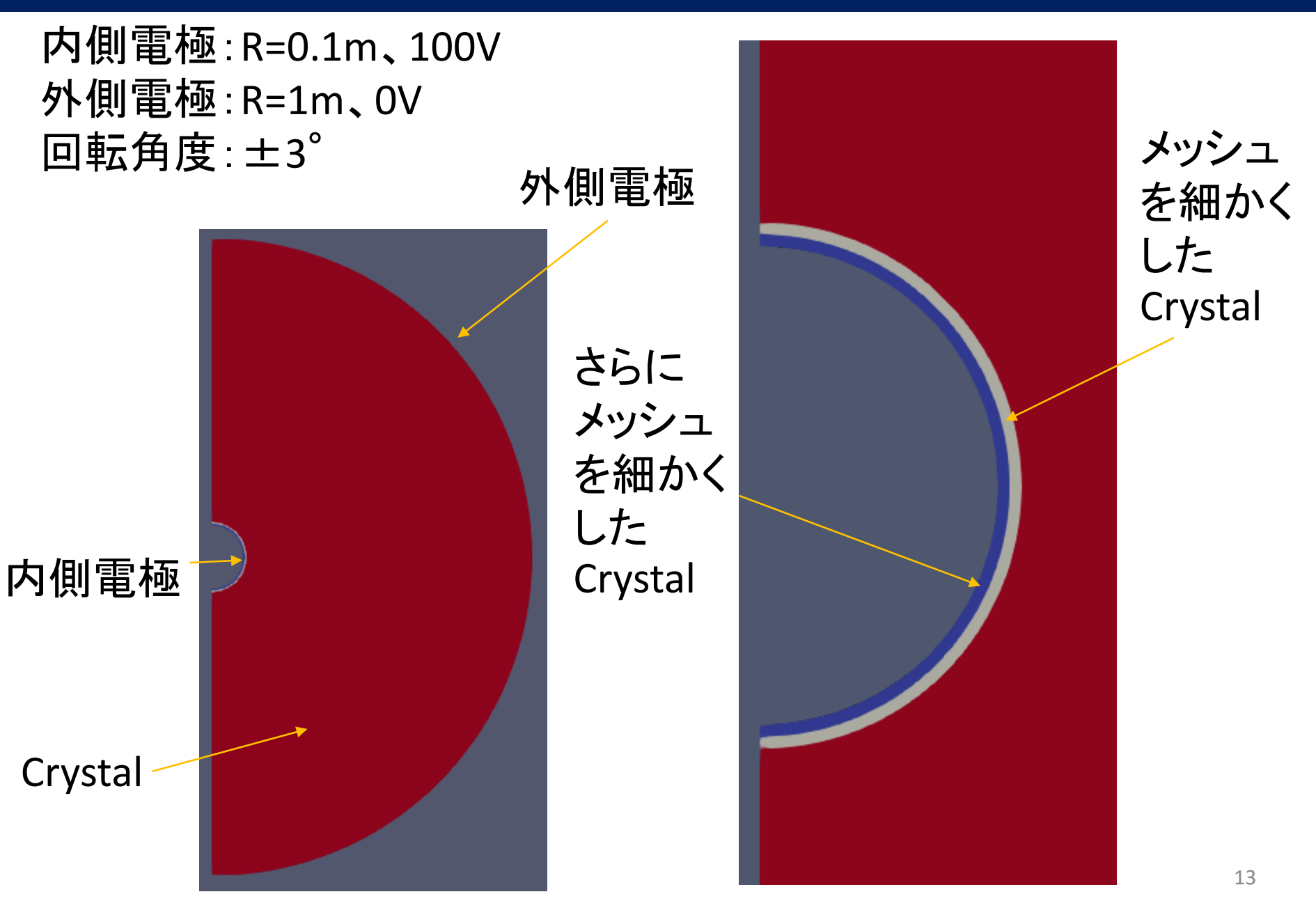

## 同心球改善版の解析メッシュ

#### 4面体、2次要素 1D:2130、2D:91642、3D:319732

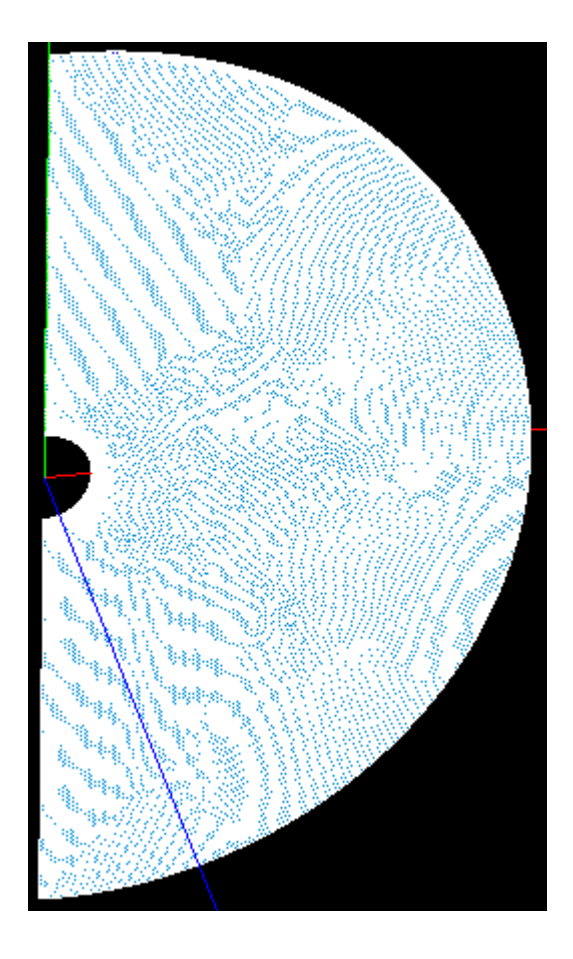

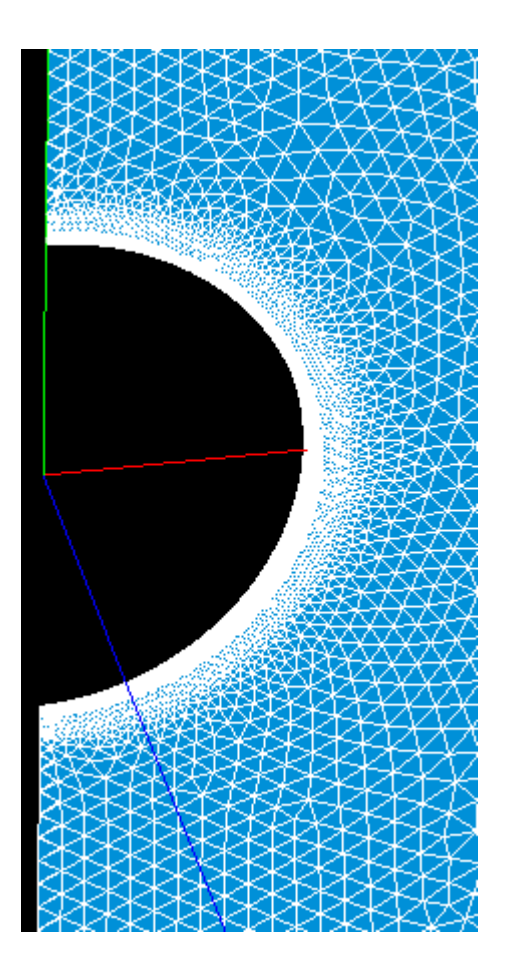

#### 同心球改善版の電界強度分布

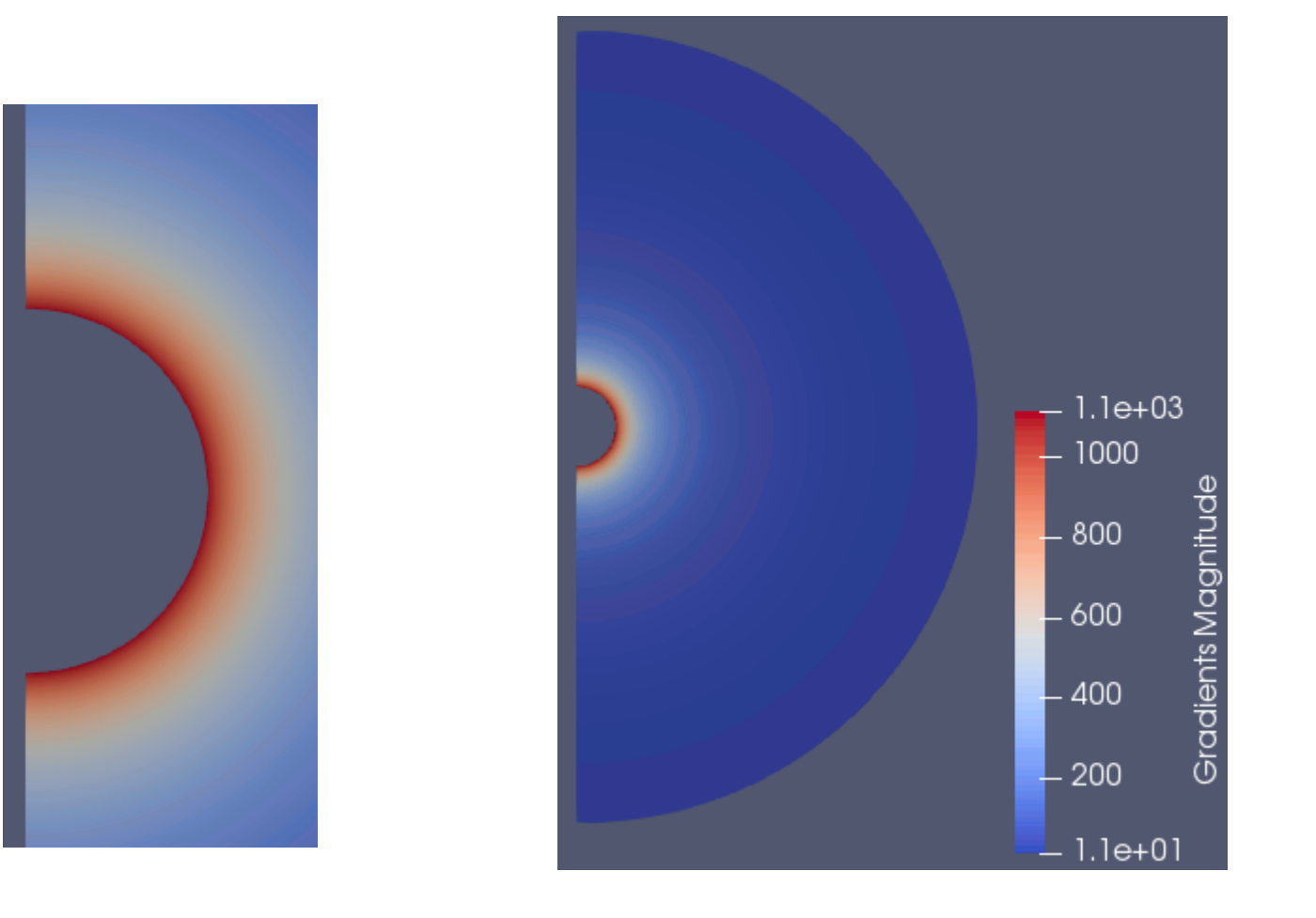

## 同心球気改善版の電場解析結果と理論値

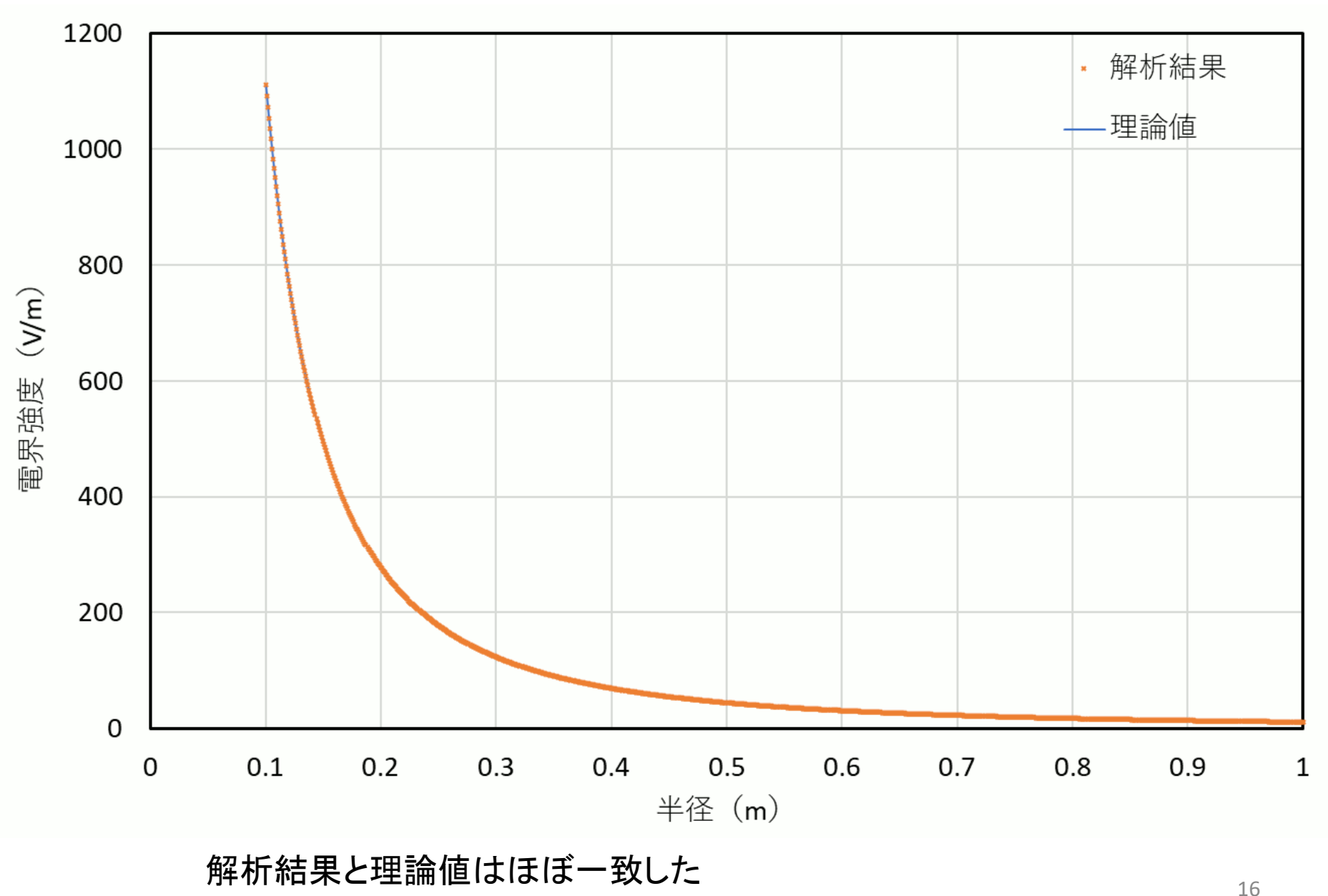

## 電場解析のコツ

- 1. 導体は要素化せずに、電極表面に電位を与える(これで境 界付近の電界も正しく求められる)
- 2. できれば、salomeで作図する(salomeでモデル作成~メッ シュ生成まで行う)
- 3. 外部の3D-CADを使用する場合は、精度を上げて(桁数を増 やし)、作図する
- 4. メッシュのサイズは電極の曲率と比べて、十分小さくする

#### まとめ

- 1. 電界強度の精度を得るには、内側電極付近にサブメッシュを 設定し、メッシュを細かくすることが必要
- 2. ParaviewのGradient Of Unstructured Data Setで温度勾配が 求めると、電界強度相当の分布図が得られる
- 3. Plot Over Lineでグラフ化し、データをcsvファイルに保存すると Excelでデータの処理が可能となる
- 4. 同軸円筒・同心球の電界強度は、理論値とほぼ同じになった

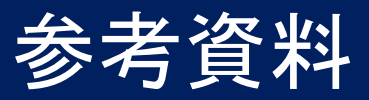

1. Salome熱伝導解析を電場解析に応用

http://opencae.gifu[nct.ac.jp/pukiwiki/index.php?%C2%E8%A3%B3%A3%B9%B2%F3%CA%D9%B6%AF%B2%](http://opencae.gifu-nct.ac.jp/pukiwiki/index.php?%C2%E8%A3%B3%A3%B9%B2%F3%CA%D9%B6%AF%B2%F1%A1%A7H270509) F1%A1%A7H270509

2. Salome-mecaで静電場の電位・電流分布を計算する方法

[https://www.opencae.info/?action=cabinet\\_action\\_main\\_download&block\\_id=37&roo](https://www.opencae.info/?action=cabinet_action_main_download&block_id=37&room_id=1&cabinet_id=2&file_id=10&upload_id=58) m id=1&cabinet id=2&file id=10&upload id=58